# RENESAS

# RX ファミリ

DSP 機能命令を活用した画像フィルタプログラム

#### R01AN0228JJ0100 Rev.1.00 2011.03.14

#### 要旨

この文書は、RXファミリの DSP 機能命令を使用した画像フィルタプログラム例を説明します。

### 動作確認デバイス

RX ファミリ

### 目次

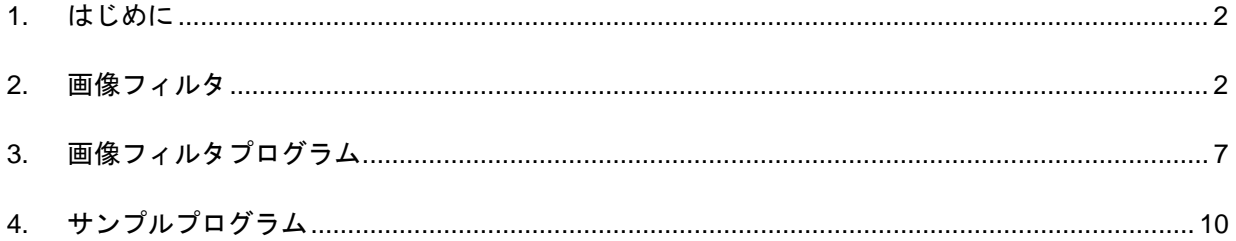

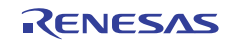

#### <span id="page-1-0"></span>1. はじめに

RX ファミリ CPU コア (以下 RX と略) は 16 ビット × 16 ビットの積和器を搭載しています。乗算を用いた 演算式やアドレス計算で通常に用いる 32 ビット × 32 ビットの整数乗算命令 (MUL 命令) は、32 ビット × 32 ビットの演算結果 64 ビットのうち下位 32 ビットをその演算結果とします。つまり、MUL 命令の使用にあたっ ては、演算結果が 32 ビットを越えないという前提があります。ところが、数値データを固定小数点表現 (例 えば、[1]を参照ください) で表す場合、乗算あるいは積和演算の結果のうち、有効なデータは上位側に位置 するのが普通です。そのため、固定小数点表現を用いた数値データの乗算あるいは積和演算の場合に MUL 命令を用いていたのでは、演算結果が 32 ビット以内に納まる場合しか用いることができず、狭い範囲の数値 データしか表現できなくなるという問題が発生します。この問題を解決するために、RX は 48 ビットのアキュ ムレータによる積和演算命令 (または乗算命令)、アキュムレータに格納された値の丸め演算を実行する命令、 およびアキュムレータと汎用レジスタ間のデータの転送命令をサポートしています。これらの積和演算命令 や丸め命令等を組み合わせることで、固定小数点表現を用いた数値データの種々の演算を高速に実現でき、 DSP に匹敵するデータ処理能力を実現することができます。RX の積和演算命令の詳細は「RX ファミリ ユー ザーズマニュアル ソフトウェア編 (RJJ09B0465)」を参照ください。アプリケーションノート「積和演算命 令の活用方法」(R01AN0254JJ) では、これらの積和演算命令や丸め命令の使い方を説明しています。また、 アプリケーションノート「積和演算の組み込み関数活用方法」(R01AN0255JJ) では、これらの積和演算命令 や丸め命令を RX ファミリ C/C++コンパイラ (以下コンパイラと略) の拡張機能である組み込み関数(コン パイラ V1.01 からサポートされます)から活用する方法を説明しています。

以下では、RX の積和演算命令を活用した画像フィルタプログラムについて説明します (画像フィルタの理 論的な詳細については、例えば[2]のようなテキストを参照ください)。なお、サンプルプログラムでは積和演 算命令をコンパイラの組み込み関数から活用する方法をとります。

【注】 [1] 森、名取、鳥居; "岩波講座 情報科学-18 数値計算", pp.1-27, 岩波書店, (1982) [2] R. C. Gonzalez et al.; "Digital Image Processing", 3rd edition, Pearson Education International, (2008)

#### 2. 画像フィルタ

本アプリケーションノートでは、次の図 1 に示すように、画像 f 上のピクセル f(x, y)とその周囲の合計 9 個 のピクセルに対して 3 × 3 のフィルタマスクの係数を乗算する形の画像フィルタについて考えます。

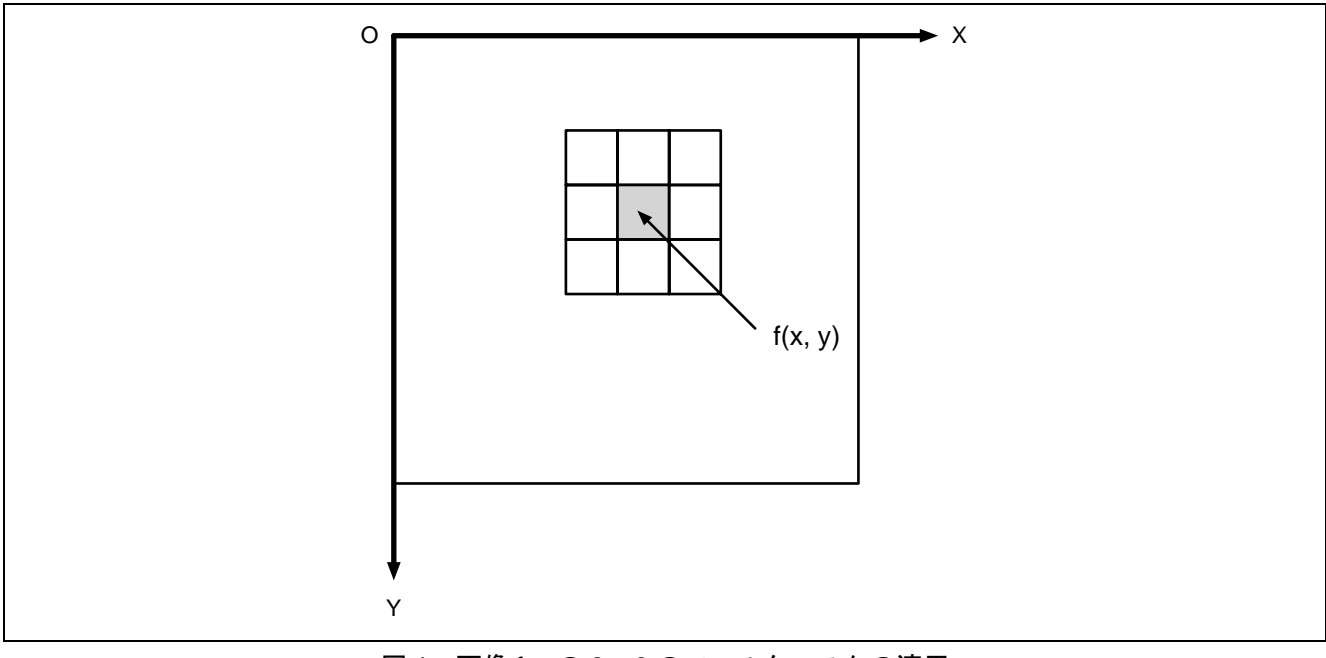

図1 画像 f への 3 × 3 のフィルタマスクの適用

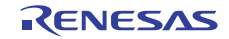

次の図 2 に、画像 f 上のピクセルと 3 × 3 のフィルタマスク w の係数との対応関係を示します。

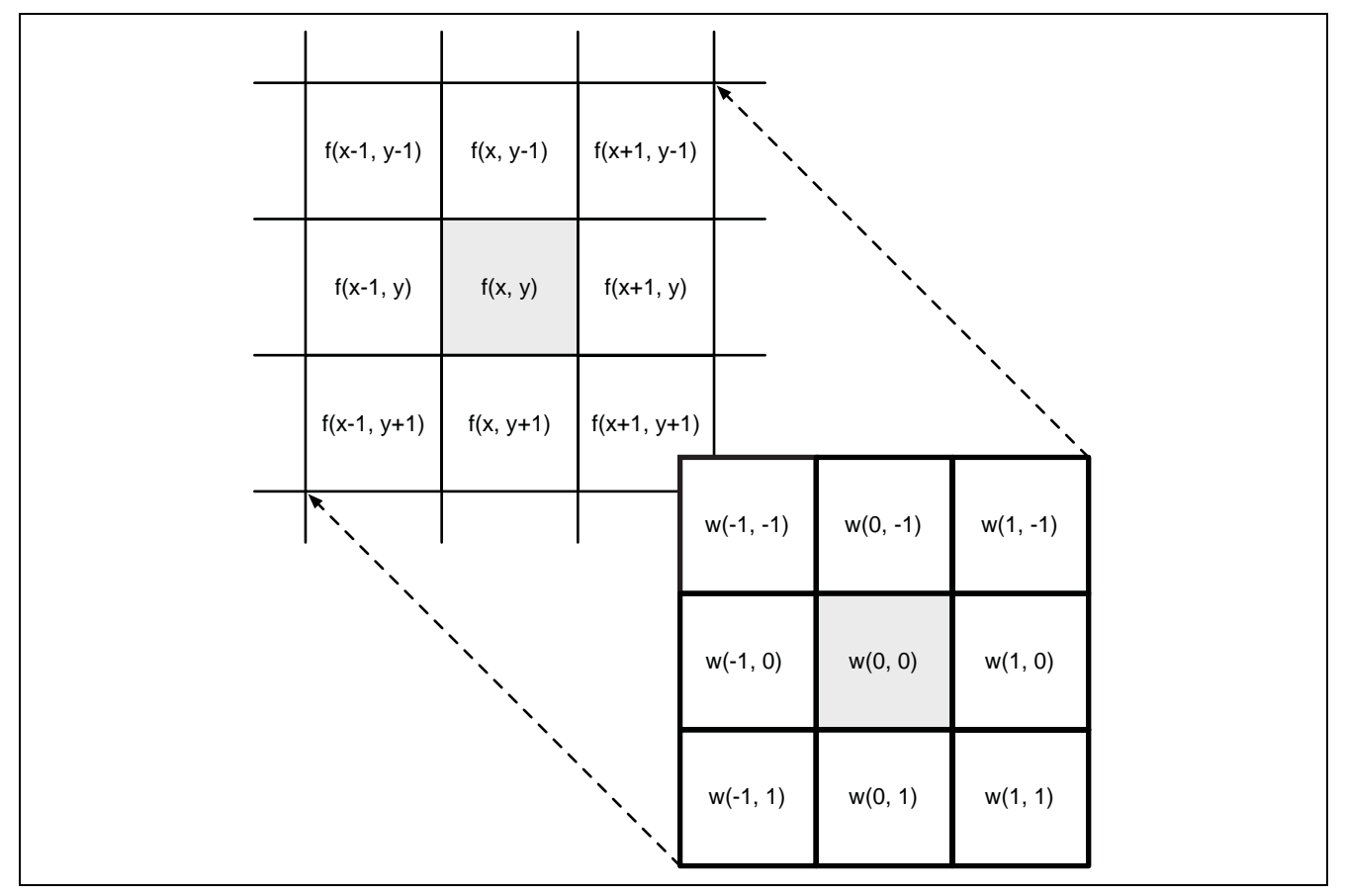

図 2 画像 f のピクセル f(x,y)と 3 × 3 のフィルタマスクの係数 w(s,t)の対応関係

入力画像のピクセルを f(x, y)、3 × 3 のフィルタマスクの係数を w(s, t)とすると、フィルタ処理の出力画像 のピクセル g(x, y)は次のように表すことができます。

$$
g(x, y) = \sum_{s=-1}^{1} \sum_{t=-1}^{1} w(s, t) \times f(x + s, y + t)
$$

これは、簡単にいえば、ピクセルとマスクの係数を順番に掛けて合計するだけの処理ですから、RX の積和 演算命令を活用することができます。この章では、上述のメカニズムを使って実現できる画像フィルタの例 をいくつか説明します。なお、フィルタの説明では図 3 に示すサンプル画像を使用します。

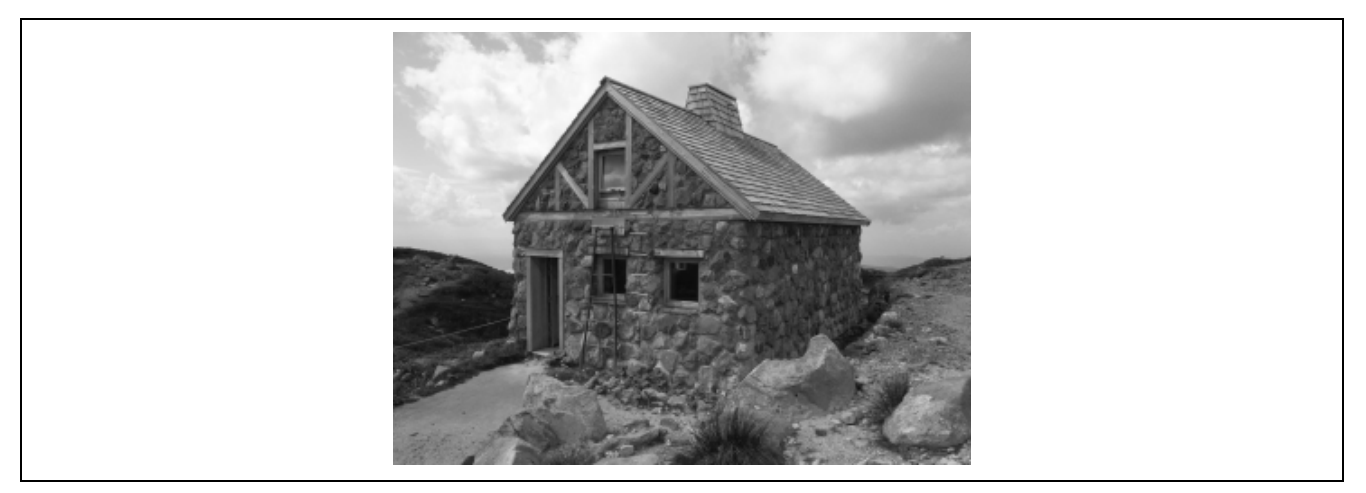

図 3 サンプル画像

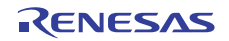

#### 2.1 平滑化フィルタ

本節では、画像の階調を滑らかにする平滑化フィルタについて説明します。平滑化フィルタは、周囲のピ クセル値との平均をとることで画像の階調を滑らかにします。平滑化フィルタは、画像をぼかす、ノイズを 取り除くなどの目的に使用されます。

図 4 に平滑化フィルタのマスクの代表例を二つ示します。左側のフィルタは、単純に 3 × 3 のマスク内部の 相加平均をとるものです。これに対して、右側のフィルタは中心に近いピクセルの値に重みを付けて平均を とる一例です。どちらのフィルタマスクも、平均を計算するために、フィルタ処理の結果を係数の合計で割 算する必要があります。

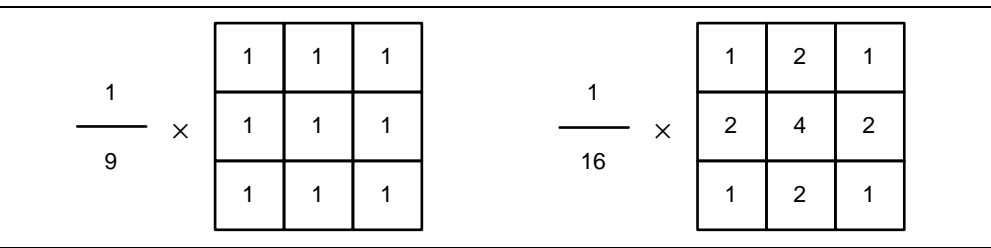

図 4 平滑化フィルタのマスク (左: 相加平均、右: 重み付き平均の例)

上の平滑化フィルタをサンプル画像に適用した例を図 5 に示します。

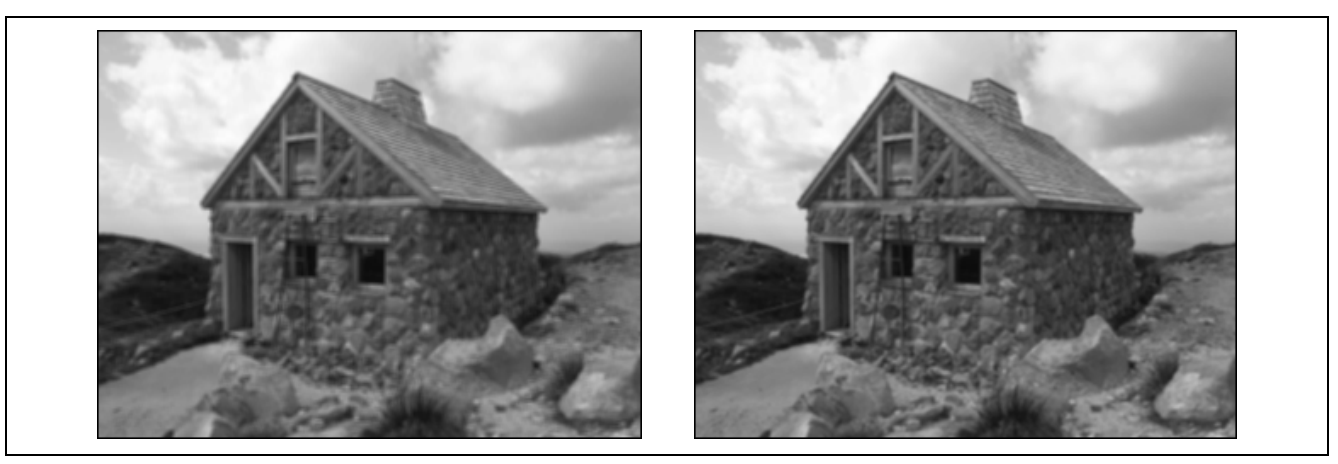

図 5 平滑化フィルタの出力例 (左: 相加平均、右: 重み付き平均の例)

#### 2.2 エッジ検出フィルタ

本節では、画像のエッジを検出するためのフィルタとして、Sobel と Prewitt の二種類のフィルタについて 説明します。エッジ検出とは、簡単にいえば、画像の階調の勾配が急な部分を強調/抽出する画像処理に相当 します。

最初に、Sobel として知られるフィルタマスクを図 6 に示します。マスクは水平方向のエッジを検出するも のと、垂直方向のエッジを検出するものの二種類があります。

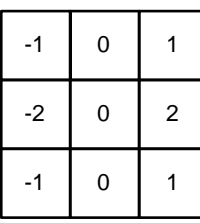

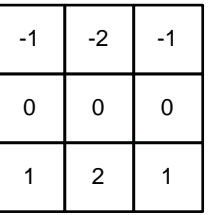

図 6 Sobel フィルタのマスク (左: 水平方向、右: 垂直方向)

上の Sobel フィルタをサンプル画像に適用した例を図 7 に示します。

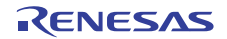

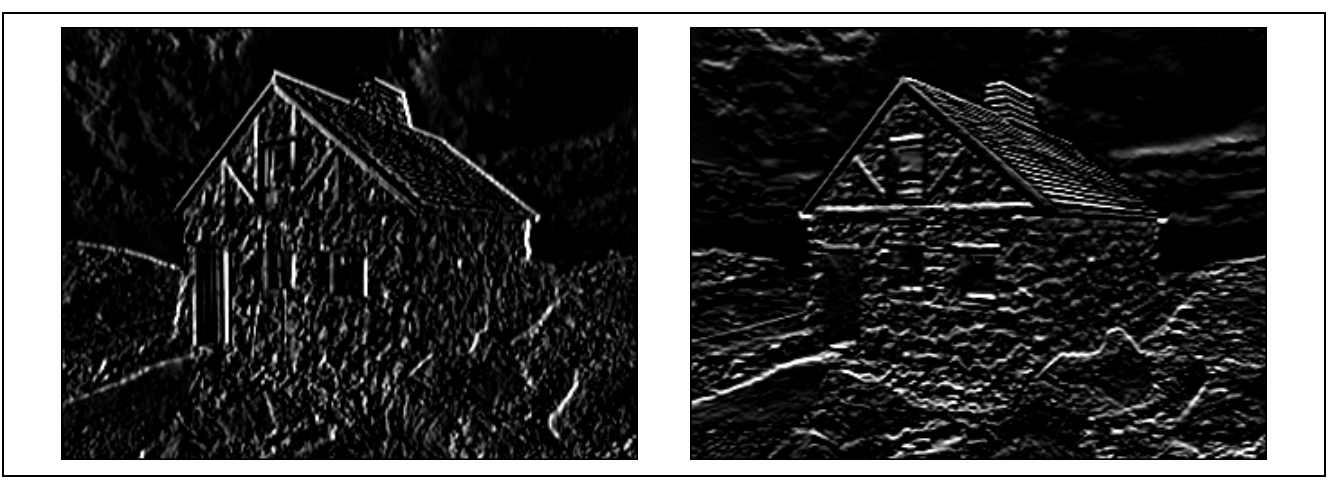

図 7 Sobel フィルタの出力例 (左: 水平方向、右: 垂直方向)

次に、Prewitt として知られるフィルタマスクを図 8 に示します。Sobel と同様に、マスクは水平方向のエッ ジを検出するものと、垂直方向のエッジを検出するものの二種類があります。

| $-1$ | $\overline{\phantom{0}}$ | $\overline{1}$           |
|------|--------------------------|--------------------------|
| $-1$ | - 0                      | $\overline{\phantom{0}}$ |
| $-1$ | - 0                      | 1                        |

図 8 Prewitt フィルタのマスク (左: 水平方向、右: 垂直方向)

上の Prewitt フィルタをサンプル画像に適用した例を図 9 に示します。

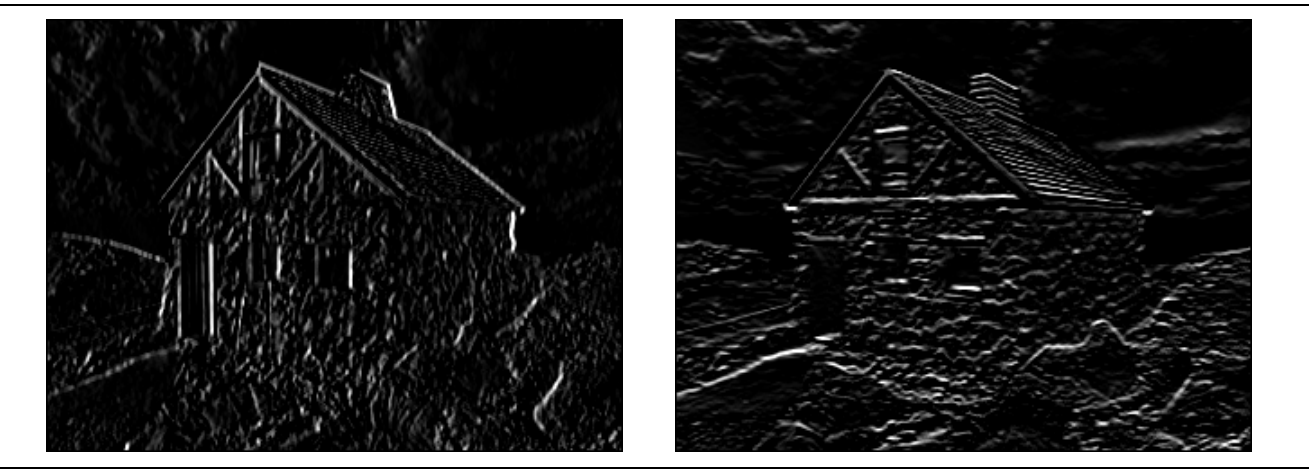

図 9 Prewitt フィルタの出力例 (左: 水平方向、右: 垂直方向)

#### 2.3 鮮鋭化処理 (ラプラシアン・フィルタ)

本節では、ラプラシアン・フィルタ (the Laplacian filter) を使った画像の鮮鋭化処理 (unsharp masking) につ いて説明します。まず、ラプラシアン・フィルタのマスクの一例を図 10 に示します。

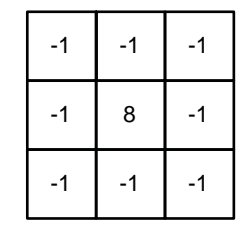

図 10 ラプラシアン・フィルタのマスク

上のラプラシアン・フィルタをサンプル画像に適用した例を図 11 に示します。ただし、図に示した画像は ピクセル値を適宜スケーリングしてあります。

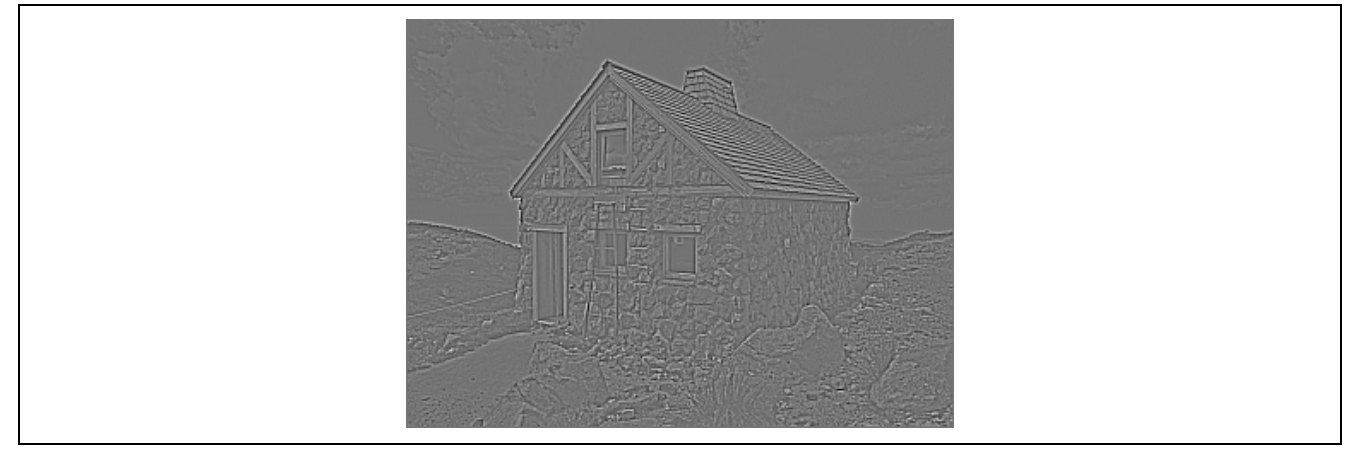

図 11 ラプラシアン・フィルタの出力例 (スケーリング処理後)

ラプラシアン・フィルタは、簡単にいえば、元画像のピクセル値から周辺ピクセルの平均値 (平滑化した 結果に等しい) 引くことにより階調の変化 (輪郭) を取り出します。ラプラシアン・フィルタによって取り出 した輪郭を元の画像に加えることにより、画像の鮮鋭度を高めることができます。ただし、実際のプログラ ムの作成に当たっては、ラプラシアン・フィルタの出力は元画像のピクセル値の最大値・最小値の範囲を超 える可能性があること、また、ラプラシアン・フィルタの出力を元の画像に加える場合にはピクセル値の最 大値を超える可能性があることに留意する必要があります。

サンプル画像にラプラシアン・フィルタによる鮮鋭化処理を適用した例を図 12 に示します。

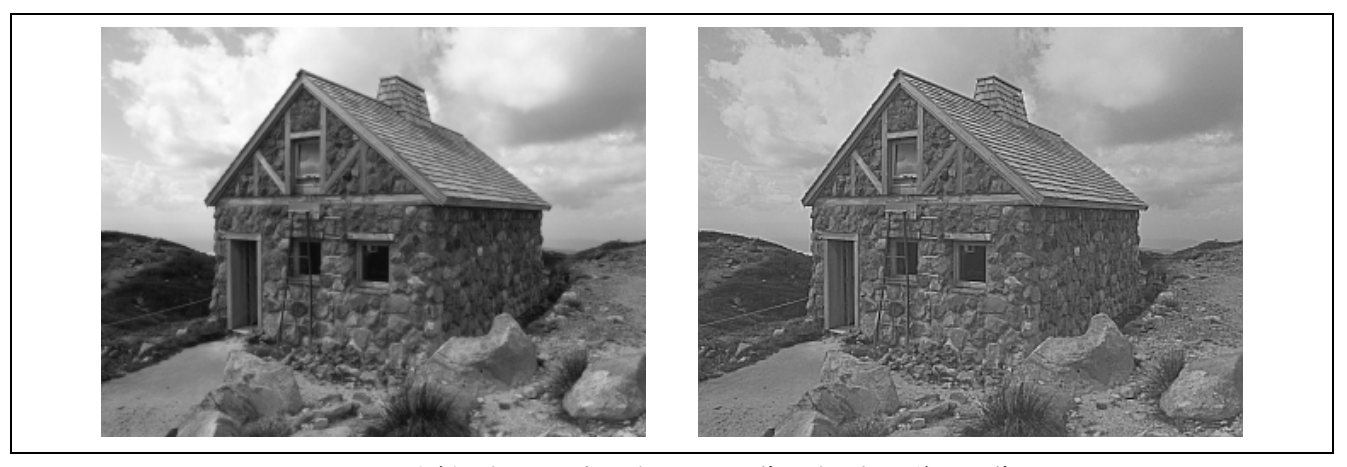

図 12 先鋭化処理 の例 (左: 元の画像、右: 処理後の画像)

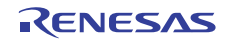

#### <span id="page-6-0"></span>3. 画像フィルタプログラム

本章では、RX の積和演算命令を活用した画像フィルタプログラムについて説明します。

#### 3.1 画像データの構造

本画像フィルタプログラムが扱う画像は、説明を簡単にするために、幅 320 ピクセル、高さ 240 ピクセル のグレイスケール画像とします。画像のピクセルは、RX の積和演算命令を活用するために 16 ビットの符号 付き整数で表現し、0 から 255 までのピクセル値 (0 が黒色、255 が白色です) をとるものとします。次に画 像サイズを定義しているプログラム部分を示します。

 $/*$  constant(s)  $*/$ #define WIDTH 320 /\* image width \*/ #define HEIGHT 240 /\* image height \*/

#### 3.2 フィルタマスクの構造

フィルタマスクは、画像データと同様に RX の積和演算命令を活用するために符号付き 16 ビットデータの 配列で表現します。フィルタマスクは3 × 3の大きさですから、配列に格納すべき係数の数は全部で9個です。 しかし、同じ行に並んでいる係数データの先頭を 32 ビット境界に配置するため、各行の最後に「埋め草」の 要素を置くことにします。これを次の擬似コードで示します。

```
int16_t w[12] = \{w(-1,-1), w(0,-1), w(1,-1), \prime \star padding \star / 0,
   w(-1, 0), w(0, 0), w(1, 0), \prime \ast padding \ast / 0,
   w(-1, 1), w(0, 1), w(1, 1), /* padding */ 0,
};
```
なお、係数は 16 ビットの符号付きの整数あるいは固定小数点データと見なすことができます。この二つは フィルタの種類によって使い分けます。固定小数点データは、図 13 に示すように、b15 と b14 の間に小数点 がある符号付き 16 ビットデータで表現します。この場合は、–1.0 から 1.0 までの範囲の値を係数に設定でき ます。

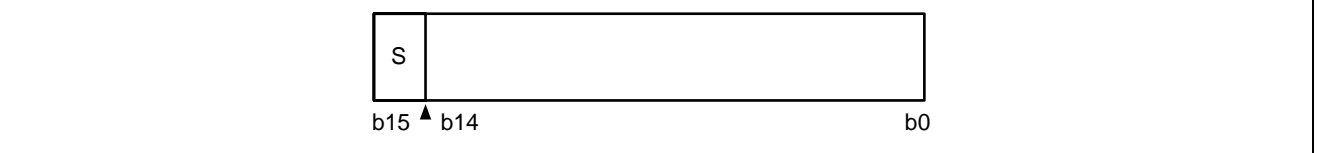

図 13 固定小数点データの形式

#### 3.3 フィルタ処理関数

フィルタ処理関数は、入力画像とフィルタマスクを引数として受け取り、フィルタマスクを適用した結果 を別の画像として出力します。以下では、フィルタマスクの係数が整数の場合と固定小数点の場合を分けて 考えます。

最初に、固定小数点データの係数マスクを使うフィルタ処理関数 filter\_macw1 のプログラムを示します。 この関数は、画像 f にマスク mask を適用して得られた画像を g に出力します。

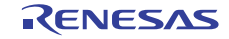

```
/* 画像 f にフィルタ mask を適用した結果を画像 g に出力 (固定小数点係数) */ 
#include <machine.h> 
void filter_macw1(int16_t *f, int16_t *g, int16_t mask[12]) 
{ 
    int x, y; 
   int16_t *r1 = f;int16_t *r2 = r1 + WIDTH;
   int16 t *r3 = r2 + WIDTH;
   int16 t *ro = q + WIDTH;
    /* 注意:画像の端 (四辺) のピクセルにはフィルタをかけない */ 
   for (y = 0; y < HETGHT - 2; y++) {
      for (x = 0; x < WIDTH - 2; x++) {
         ro[x + 1] = (int16_t) (macw1(r1 + x, mask, 3))+ macwl(r2 + x, mask + 4, 3)
                               + macw1(r3 + x, mask + 8, 3)); 
       } 
      r1 += WIDTH;
      r2 == WIDTH;
      r3 += WIDTH;
      ro += WIDTH;
    } 
}
```
次に整数係数のマスクを使うフィルタ処理関数 filter\_macl のプログラムを示します。filter\_macl は、 filter\_macw1 と同様に、画像 f にマスク mask を適用して得られた画像を g に出力します。

```
/* 画像 f にフィルタ mask を適用した結果を画像 g に出力 (整数係数) */ 
void filter_macl(int16_t *f, int16_t *g, int16_t mask[12]) 
{ 
    int x, y; 
   int16_t *r1 = f;int16_t *r2 = r1 + WIDTH;
   int16 t *r3 = r2 + WIDTH;
   int16_t *ro = g + WIDTH;
    /* 注意:画像の端 (四辺) のピクセルにはフィルタをかけない */ 
   for (y = 0; y < HETGHT - 2; y++) {
      for (x = 0; x < WIDTH - 2; x++) {
         ro[x + 1] = (int16_t) (macl(r1 + x, mask, 3)+ macl(r2 + x, mask + 4, 3)
                               + macl(r3 + x, mask + 8, 3)); 
       } 
      r1 += WIDTH;
      r2 += WIDTH;
      r3 += WIDTH;
      ro += WIDTH;
    } 
}
```
なお、上に示したフィルタ処理関数は、いずれも入力画像の四辺 (外周) の上にあるピクセルにはフィルタ 処理をしません。四辺上のピクセルについては、欠けている周辺ピクセルを何らかの方法で補ってやらない とフィルタ処理ができないからです。プログラムが複雑になるのを避けるため、単純化した仕様になってい ます。

RENESAS

#### 3.4 ピクセル値のスケーリング関数

画像のピクセル値を適切にスケーリングする関数 equalize を次に示します。この関数は、画像の鮮鋭化処 理で使用します。

```
/* 画像 image のピクセル値を 0..255 の範囲にスケーリング */ 
void equalize(int16 t *image)
{ 
   int16 t * p;
    int min, max; 
   min = max = image[0];for (p = image + 1; p < image + WIDTH * HEIGHT; p++) {
      if (*p < min) {
          min = *p; } 
      if (*p > max) {
          max = *p; } 
    } 
   for (p = image; p < image + WIDTH * HEIGHT; p++) {
     *p = (int16_t) ((*p - min) * 255) / (max - min)); } 
}
```
#### 3.5 画像データの加算関数

2 つの画像のピクセル値を加算する関数 image\_add を次に示します。この関数は、前節で説明した関数 equalize 同様、画像の鮮鋭化処理で使用します。

```
/* 画像 f のピクセル値に画像 g のピクセル値を加算 */ 
void image_add(int16_t *f, const int16_t *g) 
{ 
    int i; 
   for (i = 0; i < WIDTH * HEIGHT; i++) {
      *f++ + = *g++; } 
}
```
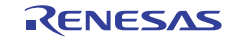

#### <span id="page-9-0"></span>4. サンプルプログラム

本章では、前章で説明した画像フィルタプログラムのサンプルプログラムを示します。

#### 4.1 サンプルプログラムの実行環境

次にサンプルプログラムの実行環境を示します。

```
/* local variable(s) */ 
static int16_t buf[WIDTH * HEIGHT]; 
static int16_t test_image[WIDTH * HEIGHT] = { 
#include "image.h" 
}; 
/* bitmap and palette */ 
uint8_t bitmap[WIDTH * HEIGHT]; 
const uint32_t palette[256] = {
#include "palette.h" 
}; 
/* 画像 img を bitmap に出力 */ 
void put image(const int16 t *img)
{ 
    int i, c; 
   for (i = 0; i < WIDTH * HEIGHT; i++) {
       c = \text{img}[i];if (c < 0) {
       c = 0; } else if (c > 255) { 
        c = 255; } 
       bitmap[i] = (int16 t) c; } 
}
```
変数 buf と test\_image はいずれも画像データを格納する変数です。変数 buf は、作業用の画像バッファとし て使用し、主に画像フィルタの出力結果を格納するために使用します。変数 test\_image は、サンプル画像の データを格納しています (初期化データはヘッダファイル"image.h"に定義されています)。

変数 bitmap と palette は、統合開発環境 (High-performance Embedded Workshop) の中で画像を表示するため のビットマップ (8 ビット・インデックス・カラー) です。サンプルプログラムから関数 put image を呼び出 すことにより、指定された画像データを変換して bitmap に書き込みます。変数 palette には、0 から 255 のイ ンデックスに対応したグレイスケールの色情報が RGB888 形式で格納されています (初期化データはヘッダ ファイル"palette.h"に定義されています)。

bitmap に書き込まれている画像を High-performance Embedded Workshop で表示する方法については次の節 を参照してください。

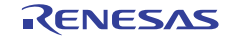

#### 4.2 ビットマップ画像の表示方法

次の方法でビットマップ画像 (bitmap) を High-performance Embedded Workshop のウィンドウに表示でき ます。

- 1. High-performance Embedded Workshop のメニューバーから「画面」>「グラフィック」>「画像」メニュー を選択します。
- 2. 「画像プロパティ」ダイアログが開きます (図 14 を参照) 。
- 3. ダイアログの「色情報」の「モード」から「RGB」を選択します。
- 4. ダイアログの「ビット/ピクセル」から「8 ビット(Index Color)」を選択します。
- 5. ダイアログの「データアドレス」にシンボル「\_bitmap」を設定します。
- 6. ダイアログの「パレットアドレス」にシンボル「\_palette」を設定します。
- 7. ダイアログの「幅」に 320 (ビットマップの幅) を設定します。
- 8. ダイアログの「高さ」240 (ビットマップの高さ) を設定します。
- 9. 「OK」ボタンをクリックしてダイアログを閉じます。
- 10. 画像を表示するための High-performance Embedded Workshop のウィンドウが開きます。

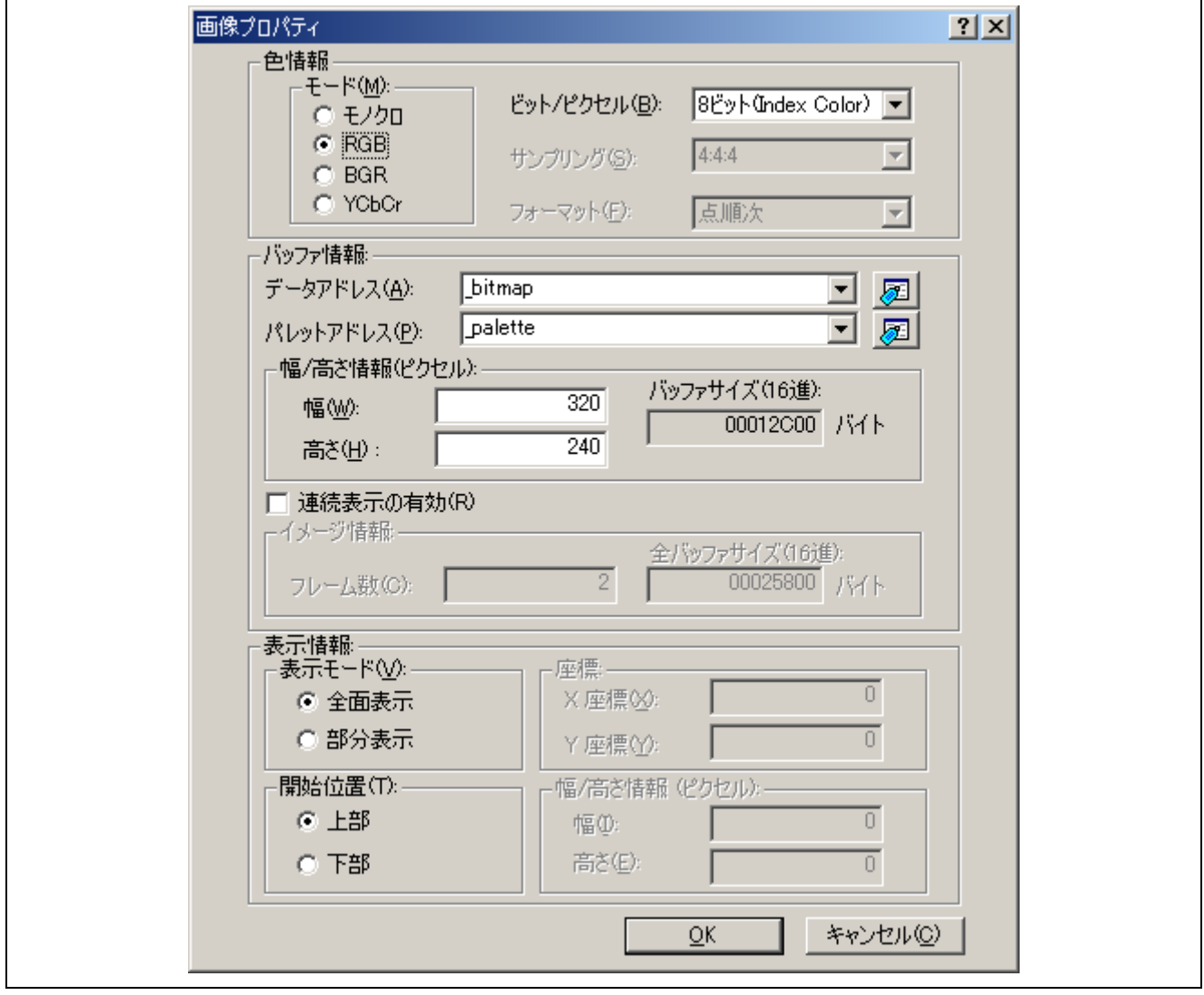

図 14 「画像プロパティ」ダイアログ

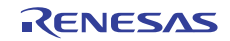

#### 4.3 平滑化フィルタのサンプル

次に平滑化フィルタのマスクのプログラムを示します。smoothing\_mask\_1 が相加平均、smoothing\_mask\_2 が重み付き平均の例に対応します。

```
int16_t smoothing_mask_1[12] = {
    3640, 3640, 3640, /* padding */ 0, 
    3640, 3640, 3640, /* padding */ 0, 
    3640, 3640, 3640, /* padding */ 0, 
}; 
int16_t smoothing_mask_2[12] = {
    2048, 4096, 2048, /* padding */ 0, 
    4096, 8192, 4096, /* padding */ 0, 
    2048, 4096, 2048, /* padding */ 0, 
};
```
これらのマスクの係数は、符号付き 16 ビットの固定小数点データで表現されています。平滑化フィルタで は、平均をとるために係数の合計で割算する必要がありますが、割算は前もってそれぞれの係数に分配して 計算してあります。

上の平滑化フィルタマスクを使ったサンプルプログラムを次に示します。平滑化フィルタマスクは固定小 数点の係数を格納しているので、固定小数点用のフィルタ処理関数 filter\_macw1 を使用します。

```
 /* テスト画像の平滑化(1) */ 
 memset(buf, 0, sizeof buf); 
 filter_macw1(test_image, buf, smoothing_mask_1); 
 put_image(buf); 
 /* テスト画像の平滑化(2) */ 
 memset(buf, 0, sizeof buf); 
filter macw1(test image, buf, smoothing mask 2);
 put_image(buf);
```
#### 4.4 エッジ検出フィルタのサンプル

最初に、Sobel フィルタのマスクのプログラムを次に示します。sobel h\_mask が水平方向用のフィルタマス ク、sobel v mask が 垂直方向のフィルタマスクに対応します。

```
/* Sobel (水平方向) エッジ検出フィルタ */ 
int16 t sobel h mask[12] = {
   -1, 0, 1, /* padding */ 0,
   -2, 0, 2, /* padding */ 0,
   -1, 0, 1, \prime* padding */0,
}; 
/* Sobel (垂直方向) エッジ検出フィルタ */ 
int16_t sobel_v_mask[12] = {
   -1, -2, -1, \prime* padding */ 0,
    0, 0, 0, /* padding */ 0, 
     1, 2, 1, /* padding */ 0, 
};
```
上のフィルタマスクを使ったサンプルプログラムを次に示します。これらのフィルタマスクは整数係数で すので、整数用のフィルタ処理関数 filter\_macl を使用します。

RENESAS

```
 /* テスト画像のエッジ検出 (Sobel、水平方向) */ 
 memset(buf, 0, sizeof buf); 
 filter_macl(test_image, buf, sobel_h_mask); 
 put_image(buf); 
 /* テスト画像のエッジ検出 (Sobel、垂直方向) */ 
 memset(buf, 0, sizeof buf); 
filter_macl(test_image, buf, sobel_v_mask);
 put_image(buf);
```
次に Prewitt フィルタのマスクのプログラムを示します。prewitt\_h\_mask が水平方向用のフィルタマスク、 prewitt\_v\_mask が 垂直方向のフィルタマスクに対応します。

```
/* Prewitt (水平方向) エッジ検出フィルタ */ 
int16_t prewitt_h_mask[12] = {
  -1, 0, 1, /* padding */ 0,
   -1, 0, 1, /* padding */ 0,
   -1, 0, 1, /* padding */ 0,
}; 
/* Prewitt (垂直方向) エッジ検出フィルタ */ 
int16_t prewitt_v_mask[12] = {
   -1, -1, -1, \prime* padding */ 0,
    0, 0, 0, /* padding */ 0, 
    1, 1, 1, /* padding */ 0, 
};
```
上のフィルタマスクを使ったサンプルプログラムを次に示します。これらのフィルタマスクは整数係数で すので、整数用のフィルタ処理関数 filter\_macl を使用します。

 /\* テスト画像のエッジ検出 (Prewitt、水平方向) \*/ memset(buf, 0, sizeof buf); filter\_macl(test\_image, buf, prewitt\_h\_mask); put\_image(buf);

 /\* テスト画像のエッジ検出 (Prewitt、垂直方向) \*/ memset(buf, 0, sizeof buf); filter\_macl(test\_image, buf, prewitt\_v\_mask); put image(buf);

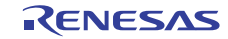

#### 4.5 鮮鋭化処理 (ラプラシアン・フィルタ) のサンプル

次にラプラシアン・フィルタのマスクのプログラムを示します。

```
/* ラブラシアン・フィルタ */ 
int16_t laplacian_mask[12] = {
   -1, -1, -1, \prime* padding */ 0,
   -1, 8, -1, \prime* padding */ 0,
   -1, -1, -1, \prime* padding */ 0,
};
```
上のフィルタマスクを使った鮮鋭化処理のサンプルプログラムを次に示します。ラプラシアン・フィルタ のマスクは整数係数ですので、整数用のフィルタ処理関数 filter\_macl を使用します。サンプルプログラムで は、フィルタの出力をスケーリングした後、元の画像を加えてからもう一度スケーリング処理をしています。

```
 /* テスト画像の鮮鋭化(ラプラシアン・フィルタ) */ 
 memset(buf, 0, sizeof buf); 
 filter_macl(test_image, buf, laplacian_mask); 
 equalize(buf); 
put image(buf);
 image_add(buf, test_image); 
 equalize(buf); 
put image(buf);
```
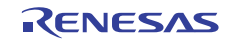

### ホームページとサポート窓口

ルネサス エレクトロニクスホームページ <http://japan.renesas.com/>

お問合せ先

<http://japan.renesas.com/inquiry>

すべての商標および登録商標は,それぞれの所有者に帰属します。

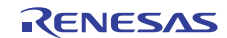

## 改訂記録

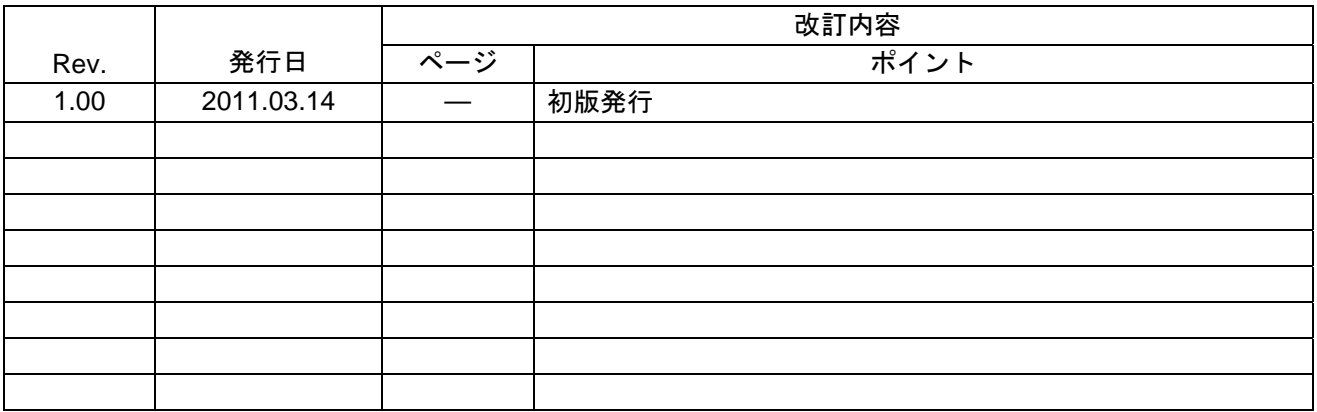

#### 製品ご使用上の注意事項

ここでは、マイコン製品全体に適用する「使用上の注意事項」について説明します。個別の使用上の注意 事項については、本ドキュメントおよびテクニカルアップデートを参照してください。

1. 未使用端子の処理 【注意】未使用端子は、本文の「未使用端子の処理」に従って処理してください。 CMOS 製品の入力端子のインピーダンスは、一般に、ハイインピーダンスとなっています。未使用 端子を開放状態で動作させると、誘導現象により、LSI 周辺のノイズが印加され、LSI 内部で貫通電 流が流れたり、入力信号と認識されて誤動作を起こす恐れがあります。未使用端子は、本文「未使用 端子の処理」で説明する指示に従い処理してください。 2. 電源投入時の処置 【注意】電源投入時は,製品の状態は不定です。 電源投入時には、LSI の内部回路の状態は不確定であり、レジスタの設定や各端子の状態は不定で す。 外部リセット端子でリセットする製品の場合、電源投入からリセットが有効になるまでの期間、端子 の状態は保証できません。 同様に、内蔵パワーオンリセット機能を使用してリセットする製品の場合、電源投入からリセットの かかる一定電圧に達するまでの期間、端子の状態は保証できません。 3. リザーブアドレス(予約領域)のアクセス禁止 【注意】リザーブアドレス(予約領域)のアクセスを禁止します。 アドレス領域には、将来の機能拡張用に割り付けられているリザーブアドレス(予約領域)がありま す。これらのアドレスをアクセスしたときの動作については、保証できませんので、アクセスしない ようにしてください。 4. クロックについて 【注意】リセット時は、クロックが安定した後、リセットを解除してください。 プログラム実行中のクロック切り替え時は、切り替え先クロックが安定した後に切り替えてくださ い。 リセット時、外部発振子(または外部発振回路)を用いたクロックで動作を開始するシステムでは、 クロックが十分安定した後、リセットを解除してください。また、プログラムの途中で外部発振子 (または外部発振回路)を用いたクロックに切り替える場合は、切り替え先のクロックが十分安定し てから切り替えてください。 5. 製品間の相違について 【注意】型名の異なる製品に変更する場合は、製品型名ごとにシステム評価試験を実施してくださ い。 同じグループのマイコンでも型名が違うと、内部 ROM、レイアウトパターンの相違などにより、電

気的特性の範囲で、特性値、動作マージン、ノイズ耐量、ノイズ輻射量などが異なる場合がありま す。型名が違う製品に変更する場合は、個々の製品ごとにシステム評価試験を実施してください。

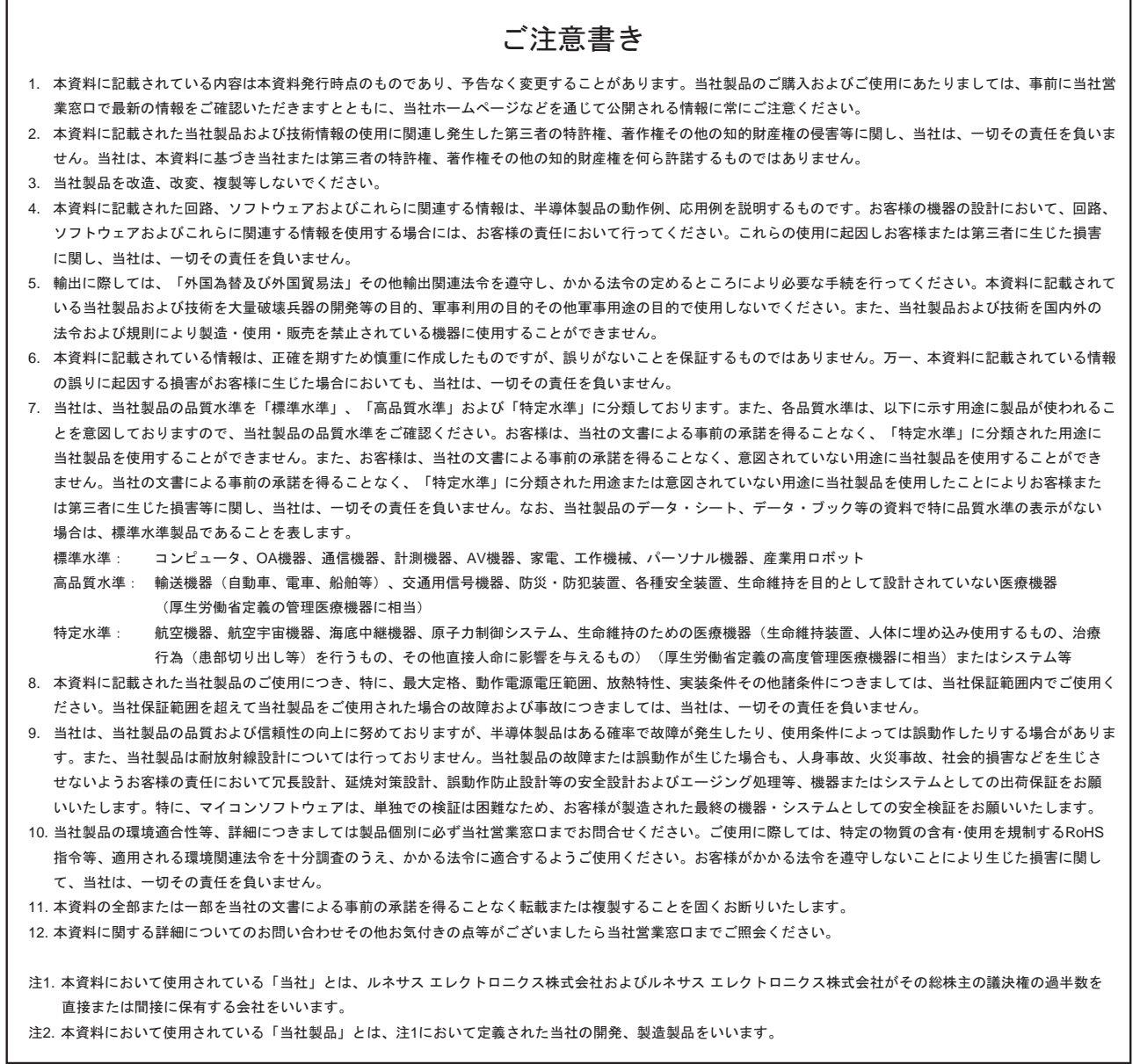

# RENESAS

ルネサスエレクトロニクス株式会社

http://www.renesas.com

ルネサス エレクトロニクス販売株式会社 〒100-0004 千代田区大手町2-6-2(日本ビル)

※営業お問合せ窓口の住所・電話番号は変更になることがあります。最新情報につきましては、弊社ホームページをご覧ください。

■技術的なお問合せおよび資料のご請求は下記へどうぞ。 総合お問合せ窓口: http://japan.renesas.com/inquiry

■営業お問合せ窓口

© 2011 Renesas Electronics Corporation. All rights reserved. Colophon 1.0